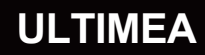

# **USER MANUAL Apollo P60 Projector**

**SMART AS YOUR CHOICE**

Model No.:U0342

# **Contents**

03 Projector User Manual

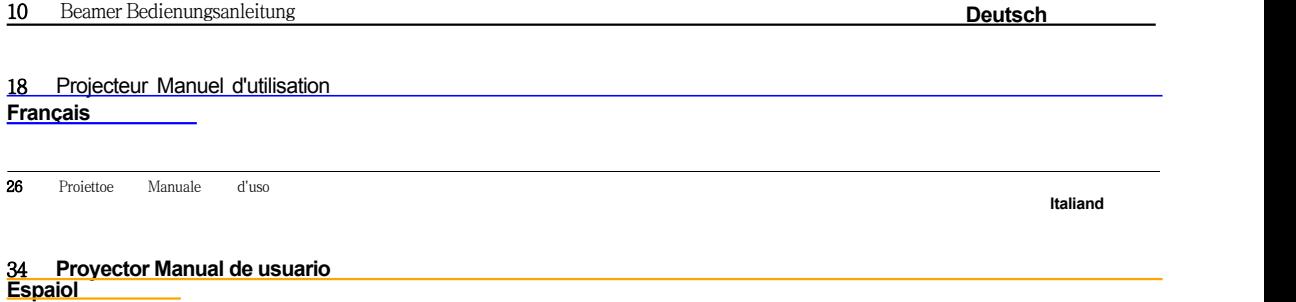

<u>strogen i </u>

**EN**

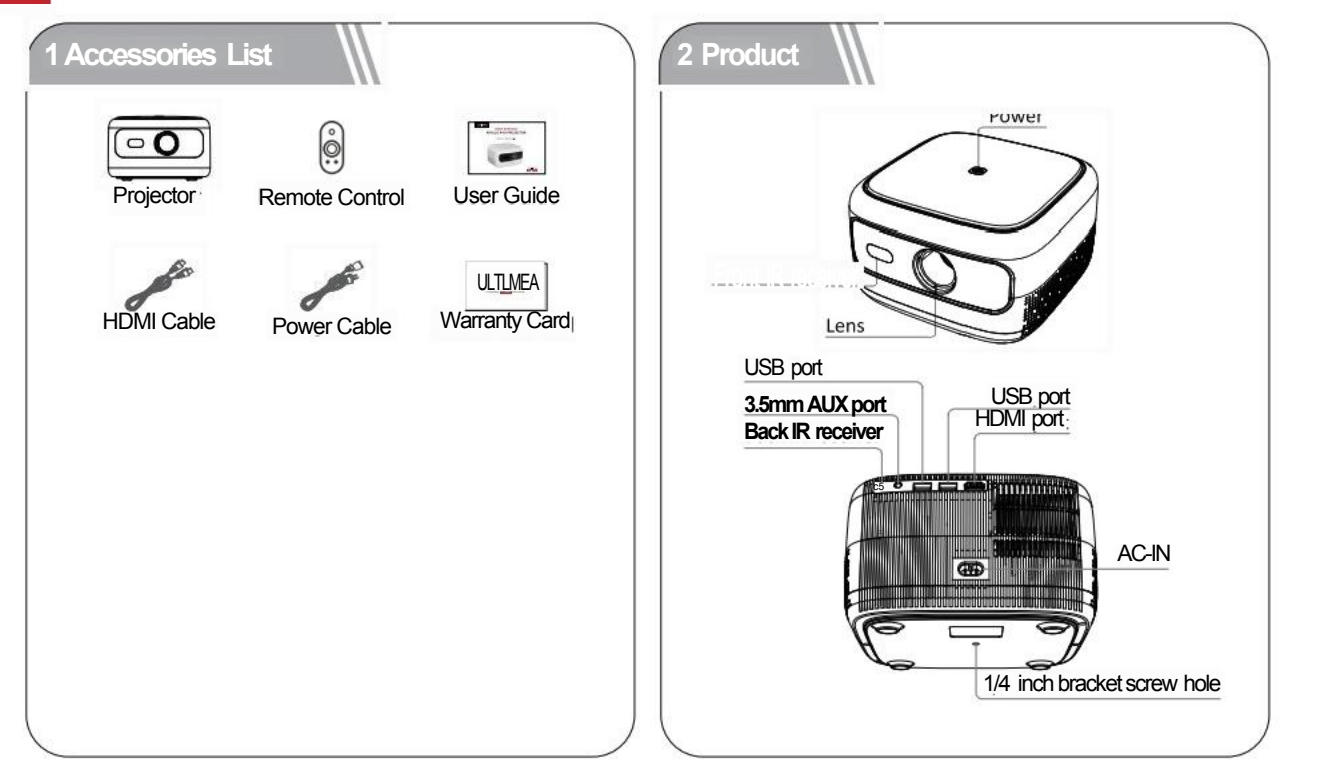

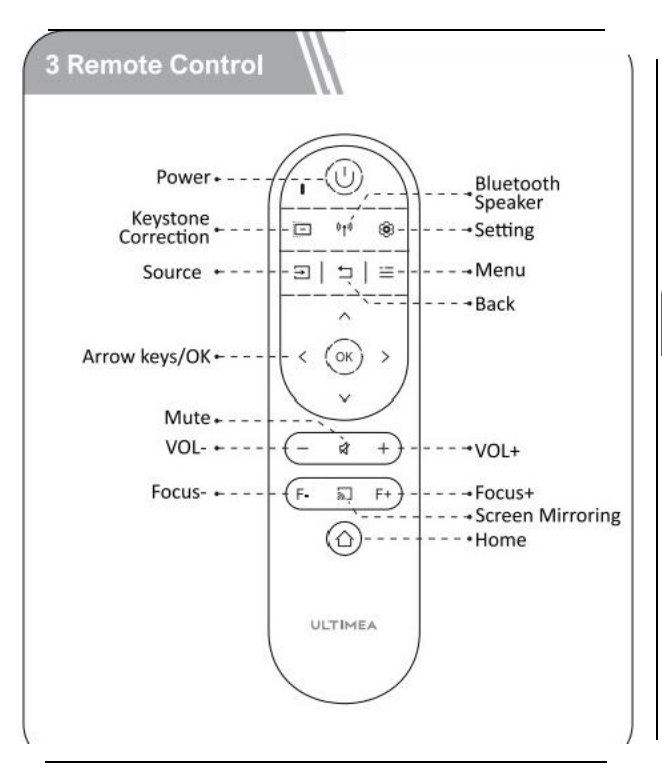

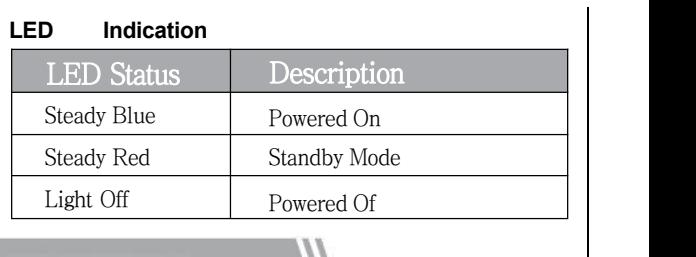

# **4 Get Started**

#### **Prepare the Remote Control**·Open the battery holder cover of

the remote control.

·Install two AAA batteries.Make sure to match the polarity (+/-) indicated and put back the cover.

·Please refer to the on-screen instructions to pair the remote control with Apollo P10.

·The distance between the remote and the projector should not

exceed 10 m/33 ft.

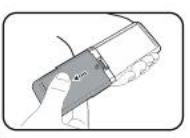

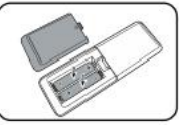

# **Power On/Off**

Inserting the power plug using the provided adapter.  $\begin{bmatrix} 1 & 1 \\ 1 & 1 \end{bmatrix}$ Press the power button or remote control power button | | Prease adjust once to power on.

Press the power button or remote control power button · wice to power off.

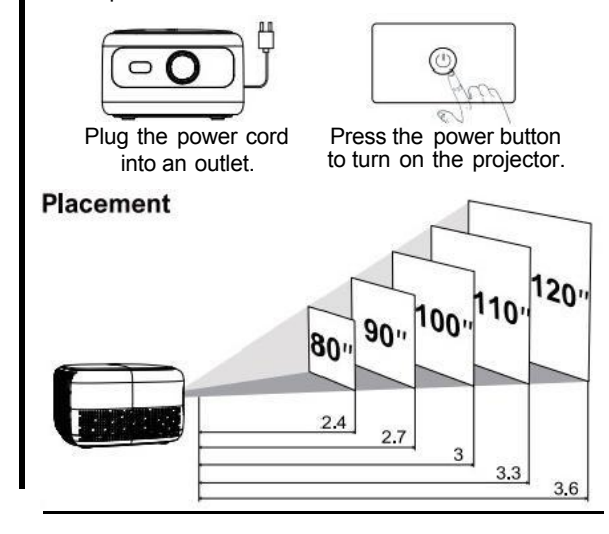

·Place Apollo P10 on a stable,flat surface in front of the projection surface

·Please adjust the distance between Apollo P10 and the projection surface to get the desired projection image.

#### **Projection Distance and Projection Image Size**

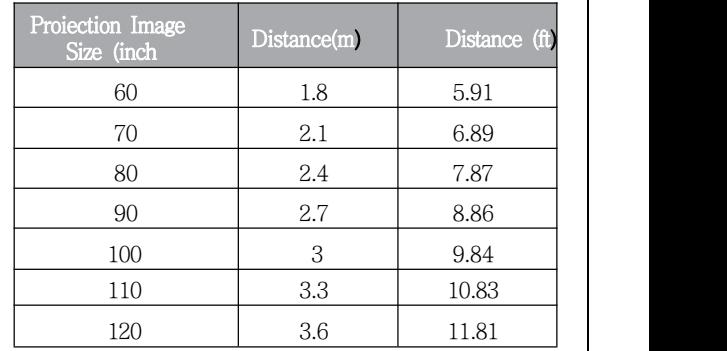

·Tips:The projection image size refers to the distance of the diagonal of the imagesize instead of the length of the imagesize.

# **Focus Manual**

Press  $(F+)($  or F-on the remote control to manually adjust the focus.Please carefully observe the focus icon until get a clear image.

# **Keystone Correction**

When positioning your projector in a fixed location,use manual keystone correction.Press the keystone correction button to enter the Adjust menu and make vertical adjustments.

# **Keystone Correction Reset**

To restore the default setings,press the button to go to enter the Adjust menu,select [Reset]and comfirm.

# **Zoom in/out**

Press Select [window zoom]on the Option menu to adjust the screen size.

# **Projection Setting**

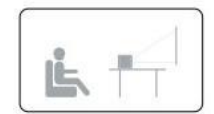

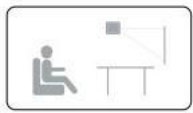

Desktop Front Projection and the contract of the contract of the contract of the contract of the contract of the contract of<br>The contract of the contract of the contract of the contract of the contract of the contract of the contract o

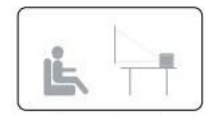

**Ceiling Front Projection**

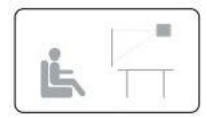

Desktop Rear

Ceiling Rear Projection

Press ,select [Flip]on the Option menu,and select the projection direction.

#### **6 Screen Mirroring Wireless Screen Mirroring** 1.Ope **n to enter the interface. 2.Follow the Ul prompts to connect different devices**. **SSID LTAEA- Password 12345678** \*No Canmectien **i i**OS **DEVICE DEVICE DEVICE DEVICE** piee1<sub>this</sub> imarians shhe widkeaeejteion ee ta 2 Falo the eure her isne to camtct yeur ns disMee to the Android device and achieve screen 3. Select Screen Mimoring on the IOS device and schleve screen manor **WINDOWS DEVICE** imte \*m Ehe Een Clnoriny cnthe be dshet in Ehiew stctnPortrayed the archaring and Windows device to the same WHF's **DLNA/IN-APP SCREENCASTING** 3. Open 'Connect to a missions el cnthe Wndswe<br>died the dense and an ien **1.Enterol himtGts for and derive to the same WHT holspot.**<br>If **Open the app, press the cest butto**n, select the device, and the right the screen to the projector. Rate:Due te HDEP anPyigl he pifeetedaterit atpel esat Ketits r Ye.Tthe Eeniet ham amtrheretdicetly

# **Wired Screen Mirroring**

1.Open to enter the interface.

2.Follow the Ul prompts to connect different devices.

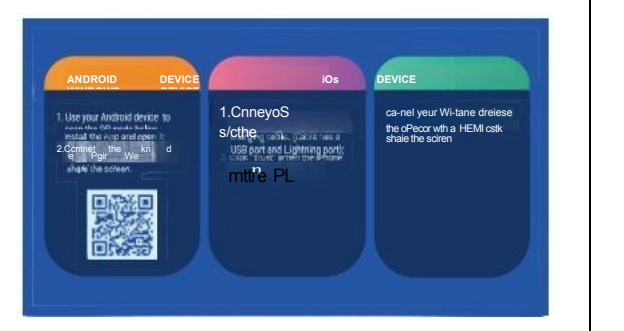

# **In-app Screen Mirroring**

1.Open to enter the interface.

2. Make sure that the projector and devices are connected to the same wifi,and follow the Ul prompts to use in-app screen mirroring.

Note:Due to HDCP copyright,the projector doesn't support cast Netflix or YouTube content directly.

**EN**

# **7 Wired Connections**

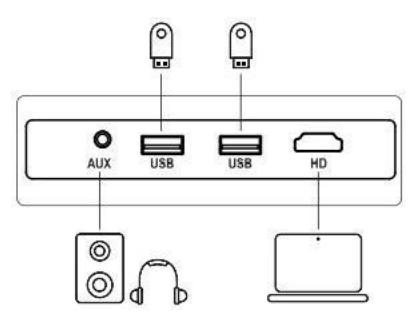

# **Play from an HDMI Playback Device**

This Apollo P10 supports connections with various HDMI playback devices

such as PC,TV stick,TV box,DVD player,set-top box (STB),game console or other devices.

①Connect this projector to an HDMl playback device with an HDMI cable.

② Press the Souce button select [HDMl]and confirm. on the remote control,

# **Play from USB Storage Device**

With Apollo P10,you can enjoy music,video,and pictures,or install apps that are stored on a USB storage device.

Insert the USB storage device,select the type you want to play on the homepage, select and confirm the file you plan to play.

# **Play Through External Sound Devices Via AUX Cable**

①Connect one end of the 3.5mm AUX cable to the AUX port on this projector. ②Connect the other end of the 3.5mm AUX cable to the AUX port on headphones or external speakers.

③Playback on the projector.

# **8 Bluetooth**

# **Connect external sound devices via Bluetooth**

f you want to connect Bluetooth speakers/head phones,select)on the home page,find the Bluetooth device and pair it.

# **Bluetooth speaker**

Press source ), select [Bluetooth Speaker]to enter the page,and connect your device to the projector.

# **9 Specifications**

Native Resolution:1280\*720p Speaker Drivers:3W\*1

Throw Ratio:1.35:1 Aspect Ratio:16:9/4:3

Recommended Screen Size:60"-120" Power Consumption:45W Power Input:100-240V AC,50-60Hz 1.5A

#### **ISED WARNINGS**

This device contains licence-exempt transmitter(s)/receiver(s)that comply with Innovation,Science and Economic Development Canada's licence-exempt RSS(s).

Operation is subject to the following two conditions:

(1)This device may not cause interference.

(2)This device must accept any interference,including interference that may cause undesired operation of the device. This device complies with the conformance or field strength limits of this equipment RF users can acquire

the corresponding information on RF exposure and compliance. The minimum distance from the body to be used is 20cm.

L'émetteur/récepteur exempt de licence contenu dans le present appareil est

conforme aux CNR d'lnnovation,Sciences et Développe-ment économique Canada applicables aux appareils radio exempts de licence.Lexploitation est autorisée aux deux conditions suivantes:

(1)L'appareil ne doit pas produirede brouillage;

(2)L'appareil doit accepter tout brouillage radioélectrique subi,même sile brouillage est susceptible d'en compromettre lefonctionnement.

Le présent appareil est conformeApres examen de ce matériel aux conformité ou aux limites d'intensité de champ RF les utilsateurs peuvent sur lexposition aux radiofréquences et compliance dacquérir les informations correspondantes.La distance minimaledu corps à utiliser ledispositif est de 20cm.

#### **FCC STATEMENT:**

This device complies with Part 15 of the FCC Rules.Operation is subject to the following two conditions:

(1)This device may not cause harmful interference.

(2)This device must accept any interference received,including interference that may cause undesired operation.

#### **FCC Radiation Exposure Statement:**

This equipment complies with FCC radiation exposure limits set forth for an uncontrolled environment.This equipment should be installed and operated with minimum distance 20cm between the radiator&your body.

#### **WARNING**

Changes or modifications not expressly approved by the party responsible for compliance could void the user's authority to operate the equipment.<br>NOTE:This equipment has been tested and found to comply with the limits fora Class B digital device,pursuant

to Part 15 of the FCC Rules.These limits are designed to provide reasonable protection against harmful interference in a residential installation.This equipment generates uses and can radiate radio frequency energy and,if not installed and use in accordance with the instructions,may cause harmful interference to radio communications. However there is no guarantee that interference will not occur in a particular installation.If this equipment does cause harmful interference to radio or television reception,which can be determined by turning the equipment off and on,the user is encouraged to try to correct the interference by one or more of the following measures: Reorient or relocate the receiving antenna.

Increase the separation between the equipment and receiver.

Connect the equipment into an outlet on a circuit different from that to which the receiver is connected.

Consult the dealer or an experienced radio/TV technician for help.

#### **Declaration of Conformity**

We (Manufacturer is responsible for this declaration)Dynanic (Shenzhen)Technology Limited20th Floor,Building 4, Tianan Cloud Park,Bantian St.,Longgang District,Shenzhen,China Declare under our sole responsibility that the product Trade name:ULTIMEA Equipment:Projector Model No.:U0200

To which this declaration relates is in conformity with the essential requirement set out in the Council Directive on the Approxmation of the laws of the Member States relating to LVD Directive (2014/53/EU)&Rohs (2011/65/EU)product is responsible to affix CE marking, the following standards were applied:

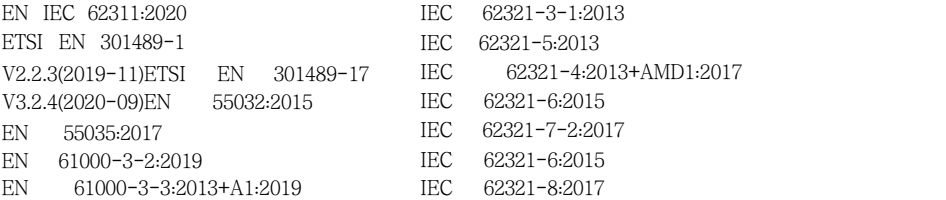

Signature: Date:2023.09.01

# **ULTIMEA**

Apollo P10 Video Projector Model No.:U0342

Dynanic GmbH **EC REP** Buchenring 57,22359 Hamburg,Germany UK Crossborder limited

**UK REP**

Made in China

Manufacturer:Dynanic (Shenzhen)Technology Limited

Address:20th Floor,Building 4,Tianan Cloud Park,Bantian St, Longgang District,Shenzhen,China 518000

**FCCE** 区 **RoHS**

If you need our support,kindly reach out to our service team.We are always glad to help. Bei Bedarf an unserem Kundenservice konnen Sie sich auf unsere freundliche und zuverlassige Unterstützung verlassen.

#### +1888-598-8875(US) Mon-Fri 9am-5pm(PST)

+4989-628-25828 (EU Mon-Fri 9am-5pm (CET) support@ultimea.com support@ultimea.de

supportultimea.de

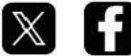

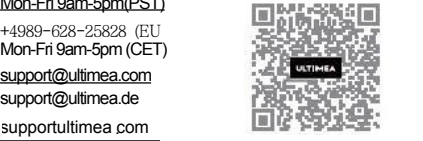

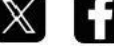

@ultimea\_official